## スケジュール登録(案件登録)・編集

スケジュール画面で自身の予定を見ながら案件情報(アフター対応)の登録が行えます。 また、紐づける物件情報が無い場合に、物件情報も一緒に登録を行うことが可能です。 ※スケジュールへの反映に、時間が掛かる場合があります。その場合はしばらく時間 を空けてからページの更新をお願いいたします。

#### **スケジュールからの案件登録方法(新規物件の場合)**

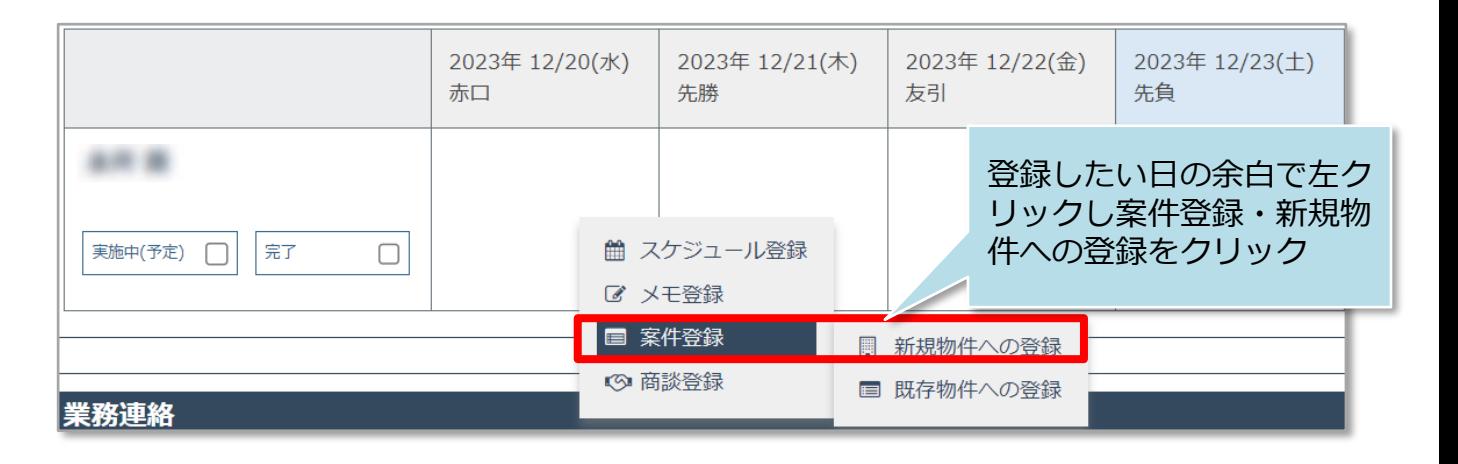

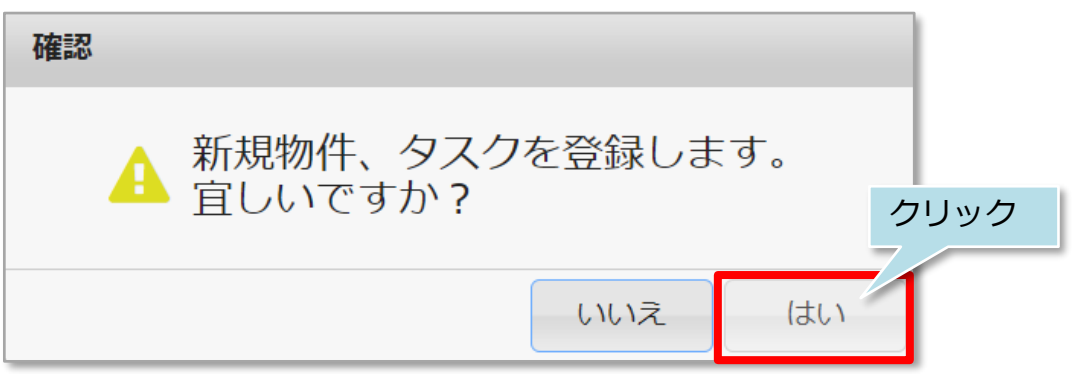

**MSJ GROUP** 

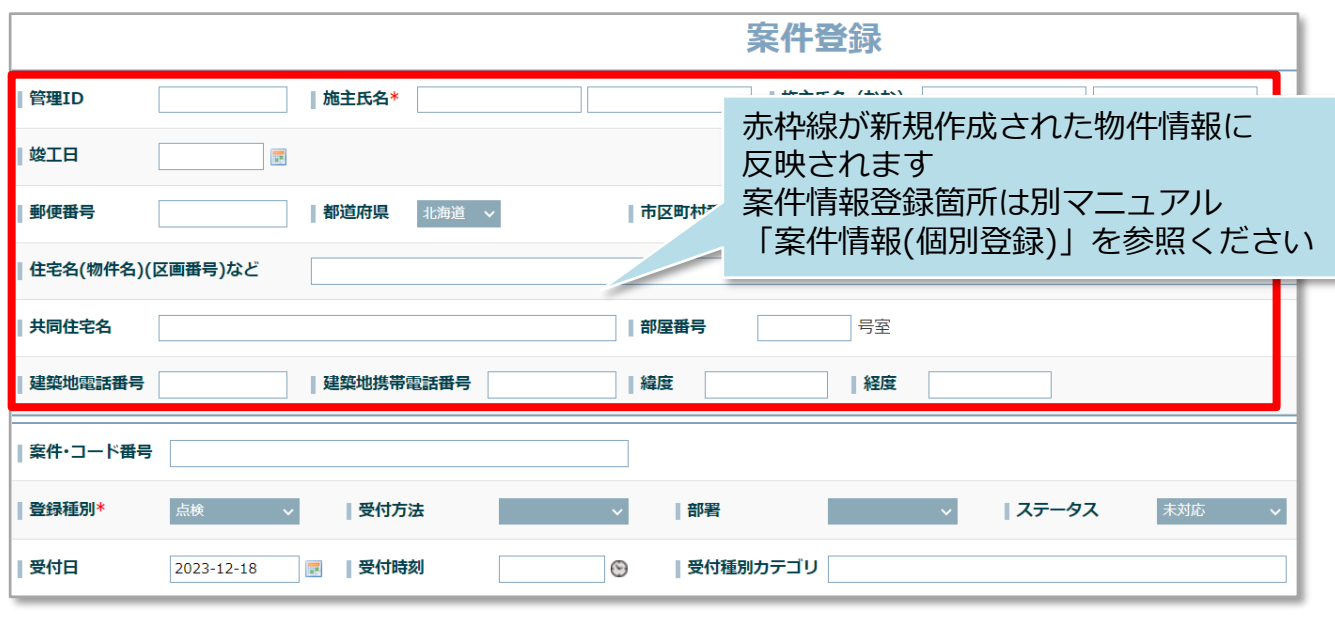

# スケジュール登録(案件登録)・編集

### **スケジュールからの案件登録方法(既存物件の場合)**

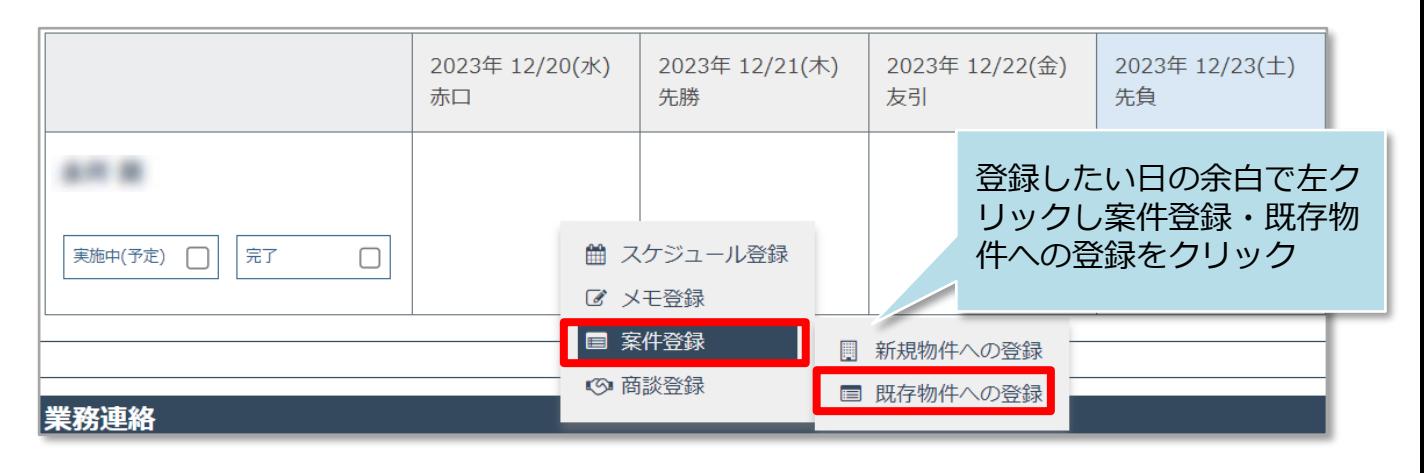

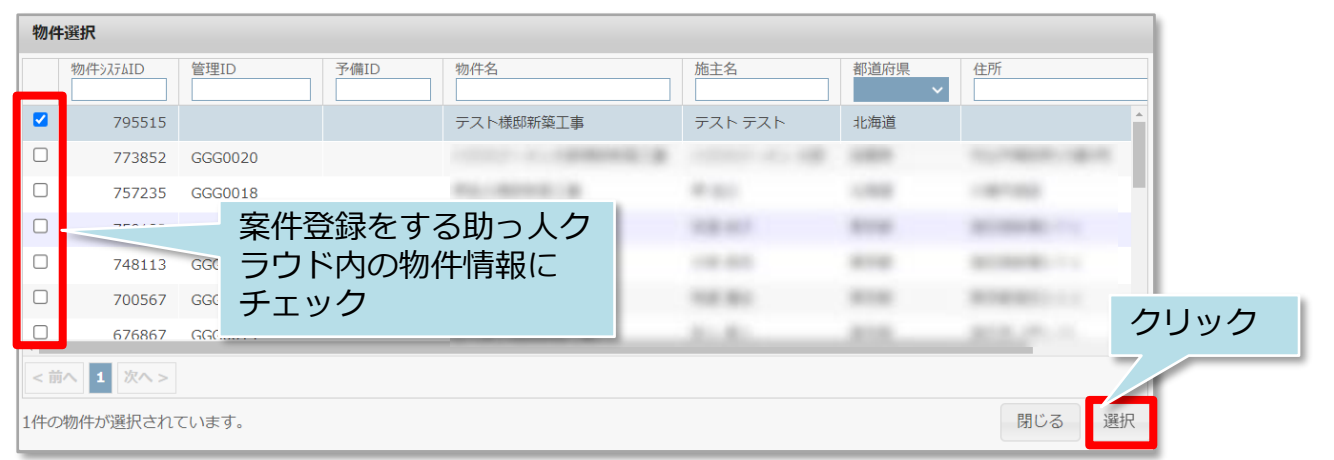

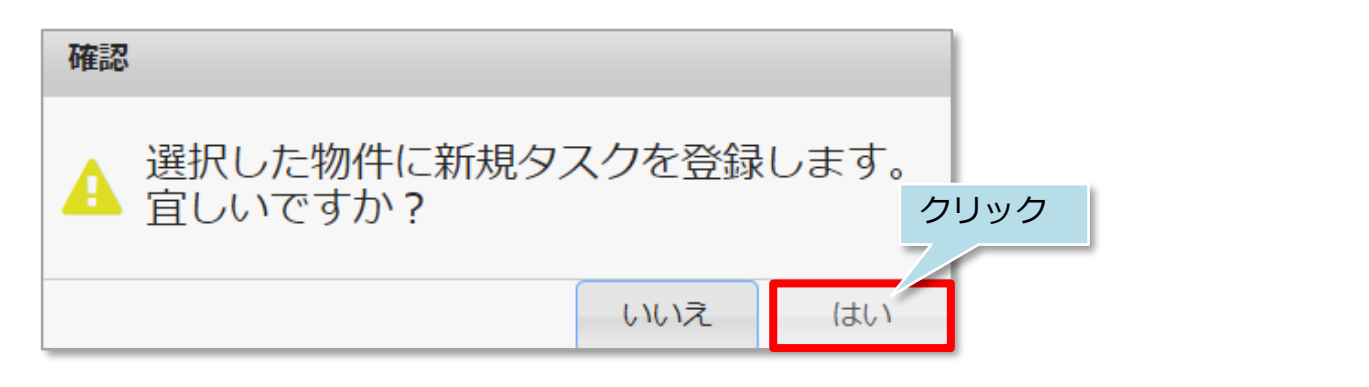

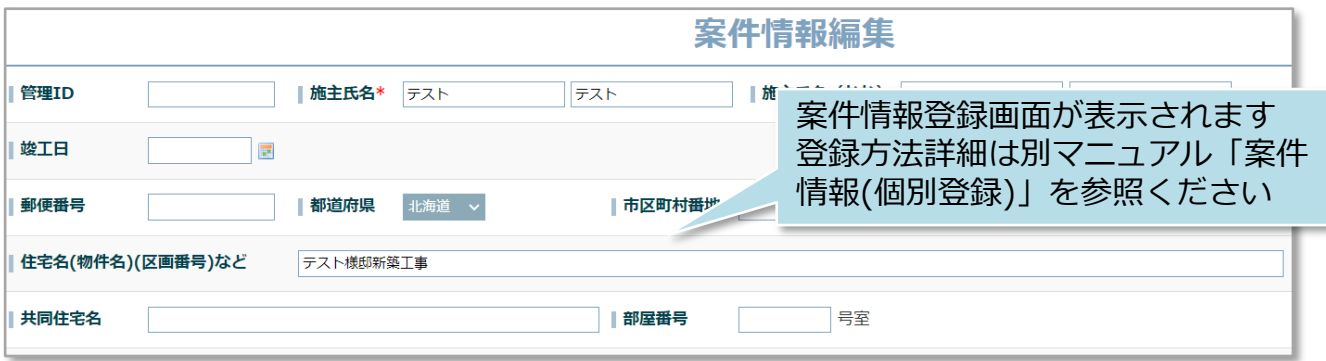

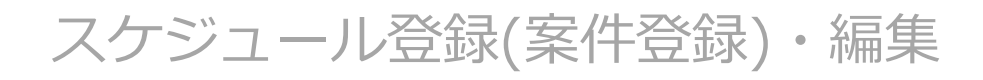

### **案件情報の編集方法**

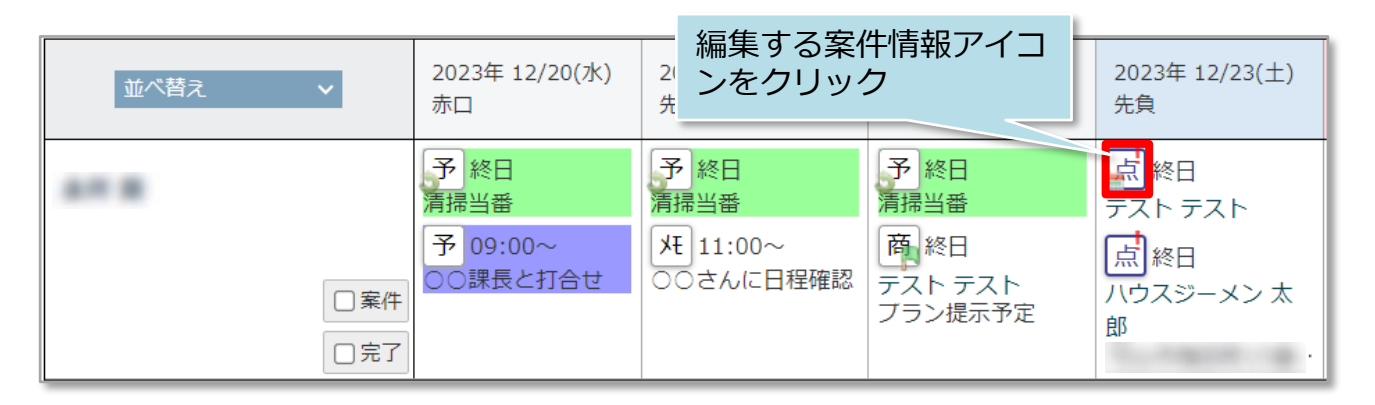

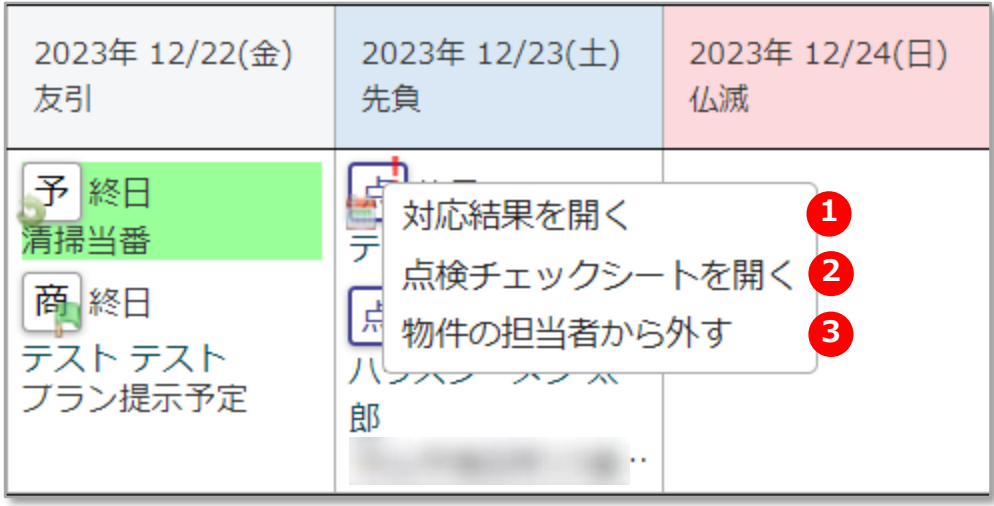

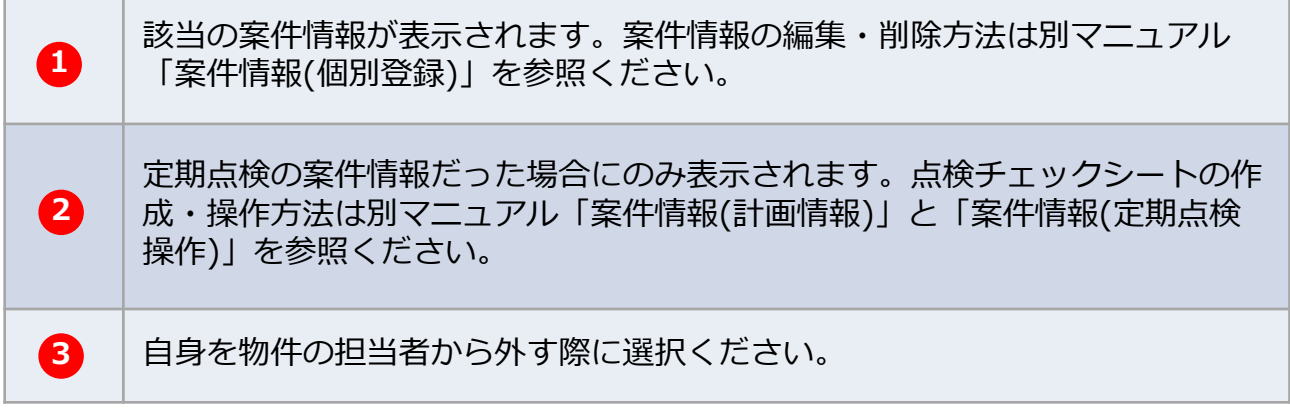

**MSJ GROUP ◆ 株式会社 ハウスジーメン** © House G-men Co., Ltd All Rights Reserved. Confidential 2